Adobe Photoshop Download Free [2021.3]

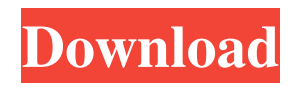

You can find the tutorials on a variety of web sites (see the "Sites for all Photoshop needs" section later in this chapter). ## Making Connections: Layers In a traditional printed photograph, each layer represents a different part of the picture. Overlaying layers helps you create the effect of depth of field and masking. But in order for you to see and work with multiple layers, you first need to make them. In Photoshop, a \_layer\_ represents the \_actual\_ image being displayed. A layer can also represent a \_special\_ type of image — such as one that's been adjusted in special ways like sharpening or color adjustments. The next steps will help you understand all of the different types of layers that

#### you can add to your picture and how to work with those layers.

**Download Adobe Photoshop For Pc Windows 10 With Product Key**

You can consider Elements as a lightweight version of Photoshop which allows editing of photos, graphics, videos and illustrations, and also as an alternative to Adobe Photoshop for beginner Photoshop users. You can download Elements from here. If you are looking

for a traditional Photoshop tutorial or learn how to use Photoshop, then you are at the right page! On this page, I have covered all the essential aspects of using Photoshop. I have also covered all the Photoshop tutorials you need to improve your Photoshop skills. Let's get started! How to install Adobe Photoshop Elements Now, you need to install Photoshop Elements in your computer.

Before you install Photoshop Elements, you need to make sure that your computer meets minimum system requirements. You can follow the below steps to install Photoshop Elements. First of all, you should uninstall the old version of Photoshop in your computer. Go to C:\Program Files\Adobe Photoshop CS5\Help and delete Adobe Photoshop Elements. Install Elements in your

computer. Go to C:\Program Files\Adobe\Photoshop Elements 11 and follow the below-mentioned instructions: Click on Photoshow Start, go to Help and select Photoshop Elements. Click on Photoshop Elements and follow the instructions to complete installation. If you have used Photoshop before, you know how it works. You can jump to the task 1 section if you want to know the Photoshop basics. Photoshop Edits an Image You can learn how to use Photoshop from these two tutorials. 1. How to Edit a Picture with Photoshop This tutorial covers creating light, dark, and shadow effects to manipulate any photo. You can learn how to print a single file, as well as a design with the help of this tutorial. You can also edit a picture with the Photoshop and

create various photo effects, including the traditional ones like multiply and add filters. 2. How to Use Photoshop Like a Pro This tutorial explains how to edit an image in various ways. From hue correction to black and white conversion, this tutorial explains each and every tool in Photoshop. You can edit a picture with the help of various features, including changing contrast and blending

images. You can also master the art of color adjustments to make your picture more sophisticated. How to save a Photo in Photoshop Download the new Photo, and select Save from the File menu. Click OK. You can save your image in the following ways: 05a79cecff

Blend Modes There are many different blend modes you can use in Photoshop, depending on the type of image you are working on. The blend modes allow you to manipulate and adjust the colors of the image based on the existing colors in the image. These are the most common: Normal Opacity Multiply Luminosity Color

Screen Overlay Darken Lighten Color dodge Color burn Opacity dodge Clone Hue Saturation Color Color lift Color negative Color paste Hard light Soft light Difference Exclusion Divide HSL HSL toning

**What's New In Download Adobe Photoshop For Pc Windows 10?**

### ## Dialogs >![Photoshop CS3.  $(Click here)][7]$  > > Dialogs are used to customize an image or

element. You can change the size of a file, crop an image, change the resolution, apply a profile, or change the color settings. > [7]: asset/ui/images/ photoshop-cs3-dialogs.png "Photoshop CS3 dialogs"

# The Source Filmmaker 4 features the following specifications: Minimum: OS: Windows 7 x64, Windows 10 x64, Windows 8.1 x64 CPU: Intel Core i5-3570K 3.4 GHz or AMD FX-9590 3.8 GHz (Intel HD 4000 / AMD Radeon R9 270X) RAM: 8 GB Video: Nvidia GTX 660 or AMD HD 7970 DirectX: Version 11 Hard

## Disk Space: 2 GB Recommended: OS: Windows  $10x$

#### Related links:

<https://www.simonefiocco.com/index.php/2022/07/01/adobe-photoshop-express-mod-apk/> [https://gretchenscannon.com/wp-content/uploads/2022/07/nvidia\\_dds\\_plugin\\_photoshop\\_cs6\\_download.pdf](https://gretchenscannon.com/wp-content/uploads/2022/07/nvidia_dds_plugin_photoshop_cs6_download.pdf) <https://swisshtechnologies.com/how-to-download-photoshop-for-windows-8/> <https://educa.neurolabbo.com/blog/index.php?entryid=4430> <https://derevoblog.ru/post/16606> <https://solaceforwomen.com/wp-content/uploads/2022/07/yakwak.pdf> <http://garage2garage.net/advert/how-to-install-adobe-lightroom-9/> [https://teamshepherdspain.es/wp-content/uploads/2022/07/final\\_touch\\_photoshop\\_software\\_free\\_download.pdf](https://teamshepherdspain.es/wp-content/uploads/2022/07/final_touch_photoshop_software_free_download.pdf) <http://yachtwaypoints.com/download-free-watercolor-photoshop-action/> <http://slovenija-lepa.si/wp-content/uploads/2022/07/wreolwy.pdf> <http://facebizarre.com/?p=15938> <https://logocraticacademy.org/photoshop-cs5-crack/> <https://alafdaljo.com/photoshop-tutorial-free-download-learn-photoshop-online/> <https://conselhodobrasil.org/2022/07/01/1000-photoshop-free-vector-pack-volume-3/> <https://kendamahouse.com/wp-content/uploads/2022/07/jazzel.pdf> [https://patriabookspace.FRA1.digitaloceanspaces.com/upload/files/2022/07/RmWBUTMJKlaaPGBWfv2D\\_01\\_12a2d242a51b](https://patriabookspace.FRA1.digitaloceanspaces.com/upload/files/2022/07/RmWBUTMJKlaaPGBWfv2D_01_12a2d242a51b6c3738ee711e69cc59a6_file.pdf) [6c3738ee711e69cc59a6\\_file.pdf](https://patriabookspace.FRA1.digitaloceanspaces.com/upload/files/2022/07/RmWBUTMJKlaaPGBWfv2D_01_12a2d242a51b6c3738ee711e69cc59a6_file.pdf) [https://desifaceup.in/upload/files/2022/07/qk4qYkCDb8D9TDtbxXs2\\_01\\_0184ff932624ad5f4cdd75eaa1dd143f\\_file.pdf](https://desifaceup.in/upload/files/2022/07/qk4qYkCDb8D9TDtbxXs2_01_0184ff932624ad5f4cdd75eaa1dd143f_file.pdf) <https://chagbackkagalagi.wixsite.com/lirephoda/post/creative-freebies-photoshop-reference-pdf> <https://www.careerfirst.lk/system/files/webform/cv/adobe-photoshop-cs6-crack-amtlibdll-64-bit-download.pdf> <https://richard-wagner-werkstatt.com/2022/07/01/luminar-lightroom-presets/>